# Introduction to ParentVUE Webinar

### Welcome to the new MCPS Parent Portal

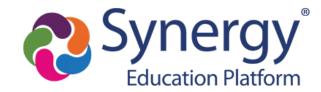

## Agenda

- Learn how parents create/activate a ParentVUE account
- Hear about the types of information available in ParentVue
- Learn how to connect to myMCPS Classroom and other online resources in ParentVUE
- Receive support guides for using ParentVUE

# **ParentVUE**

Account Activation

How do I activate my new ParentVUE account?

# **ParentVUE Activation Letter**

Starting Friday evening, ParentVUE activation letters will be sent out by mail and email to the home address or email on record for any parent that has:

- Custody
- Contact Allowed
- Education Rights

| ginning this fall, Montgomery County Public Schools (MCPS) will be<br>somation system called Synergy. The parent component of Synerg<br>mMCPS Parent Pottal that you may have used in the past. This in<br>sets to information on assignments and scores, attendance, datas<br>to and more. You may access ParentVUE conline, but for the best<br>to download the ParentVUE App from the Google Play Store or A<br>current mMCPS.                                                                                                    | gy, known as ParentVUE, replaces<br>new tool will provide near real-time<br>schedules, transcripts, graduation<br>mobile experience, we encourage                                                                                                    |
|----------------------------------------------------------------------------------------------------|----------------------------------------------------------------------------------------------------|
| entVUE will expand upon the services of the prior parent portal,<br>mit forms online, submit emergency card information, register<br>grams within MCPS, and communicate more easily with teacher                                                                                                    | Parent Account Activation Information > Internet Promotions >                                                                                                    |
| get started with your new ParentVUE account;<br>Open an internet browser on your computer<br>Navigate to https://md-mcps-pav.edupoint.com/<br>Select <sup>**</sup> and a parent. <sup>#</sup>                                                                                                    | NoReplySynergy@mcpsmd.org Unsubandle                                                                                                    |
| On the following page, select. More Options in the lower n<br>Select the link Achieve Assessment<br>Review the Privacy Statement<br>Enter your present information, along with the following<br>or Achieve In Key<br>Achieve In Key<br>achieve In Key<br>achieve In Key Content on Statement Access<br>ase note: The achieve Integration Statement Access<br>ase note: The achieve Integration Statement Access<br>ase note: The achieve Integration Statement Access<br>achieve Integration Statement Access<br>achieve Integration Statement Access<br>achieve Integration Statement Access<br>achieve Integration Statement<br>achieve Integration Statement<br>a                                                                                                    | Beginning this fail, Montgomery County Public Schools (MCPS) will be transitioning to a new<br>student information system called Symarpy. The parent component of Synarpy, known as<br>Parent/ULC, replaces the myNUCPS Parent Pitott hat you may have used in the part. This new<br>tool will provide neutral-time access to information on assignments and scores, attendance,<br>class schedules, transcripts quadation status and more. You may access Parent/ULE online,<br>but for the best motile experience, we encourage you to downlead the Parent/ULE App from th<br>Google Pay Store and Apple Store, as this app will replace the current myMCPS mobile<br>application. |
| ank you for being a partner with us in your student's education. '<br>I have any questions or if you do not receive your letter, please o                                                                                                    | ParentVUE will expand upon the services of the prior parent portal. You will have additional<br>options to submit forms online, submit emergency card information, register for athletics, apply<br>to special programs within MCPS, and communicate more easily with teachers and staff.                                                                                                    |
| and the start of the article start from the start of the start of the | To get started with your new ParenVUE account:    Newights to   Review the Process Statement.  Enter your precoreal information, along with the information below.  You will be prompted to be their credentiats for your new parent account.                                                                                                    |
|                                                                                                    | Please note: The activation key provided is spacific to you. Your student will be provided their<br>credentiais at the start of the academic year. Please contact the school if another<br>parent/guardian in your family requires an activation key.                                                                                                    |
|                                                                                                    | Thank you for being a partner with us in your student's education. We hope you find this tool<br>helpfull If you have any questions or if you do not receive your letter, please contact your<br>student's school.                                                                                                    |
|                                                                                                    | unsubscribe                                                                                                    |

# **ParentVUE**

Account Activation

How do l activate my account if l receive an email?

# Email Step 1:

Click on the unique link provided in the email.

**Please note:** The activation link provided is specific to you and includes the activation key necessary for activating your account

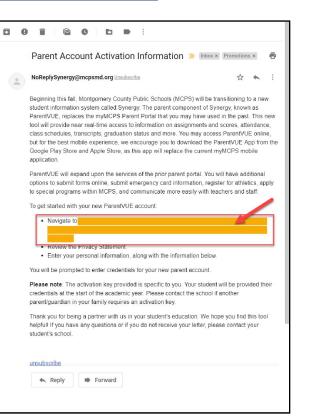

# Email Step 2

### Review the **Privacy Statement** and click "I **Accept**"

#### Step 1 of 3: Privacy Statement

Read through the following Privacy Statement and click the Accept button to agree to the privacy agreement

#### Notice

MCPS is committed to supporting user privacy by providing established guidelines to aid in the selection of information technology to be used by staff, students, and parents. The adoption of this online digital platform required a MCPS-vetted data sharing agreement with the vendor.

#### Terms and Conditions

By selecting Sign In, you agree to abide by the terms and conditions set forth in MCPS Regulation IGT-RA, User Responsibilities for Computer Systems, Electronic Information, and Network Security.

Clicking I Accept means that you agree to the above Privacy Statement.

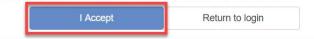

# Email Step 3

Enter a User Name, Password, and Primary E-Mail and click "Complete Account Activation"

|                                          | To complete your account activation you will need to create<br>bassword. Remember that passwords are case sensitive. Your<br>t of numbers and letters and must be a minimum of 6 characters in |
|------------------------------------------|----------------------------------------------------------------------------------------------------|
| User Name is require<br>Password         | ed                                                                                                    |
| Password is required<br>Confirm Password |                                                                                                    |
| Primary E-Mail                           |                                                                                                    |
|                                          | Complete Account Activation                                                                                                    |

## Welcome to ParentVUE

|      |                        | MCPS<br>For MCPS educational use only.<br>All actions are subject to MCPS<br>are required to follow ACCPS Regulation (CT-R-A, User Responsibilities<br>for Computer Systems, Electronic Information, and Network Security.<br>My Account Help Online Registration Close<br>Montgomery County Public Schools |
|------|------------------------|----------------------------------------------------------------------------------------------------|
|      | Home                   |                                                                                                    |
|      | Synergy Mail           |                                                                                                    |
|      | Calendar               |                                                                                                    |
|      | Attendance             |                                                                                                    |
|      | Course History         |                                                                                                    |
|      | A Grade Book           |                                                                                                    |
|      | School Information     |                                                                                                    |
|      | Student Info           |                                                                                                    |
|      | Test History           |                                                                                                    |
|      |                        |                                                                                                    |
|      |                        |                                                                                                    |
|      |                        |                                                                                                    |
| Clos | se   Contact   Privacy | Edupoint* English  Copyright 2020 Edupoint, LLC Accessibility Mod                                                                                                    |

# **ParentVUE**

Account Activation

How do I activate my account if I receive a mailer from the Post Office?

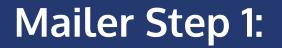

### Navigate to <u>md-mcps-psv.edupoint.com</u> and select "I am a parent"

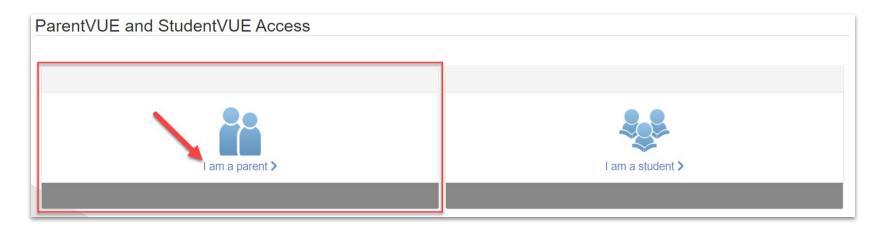

In the lower right hand corner of the login page, click "**More Options**" and then select "**Activate Account**"

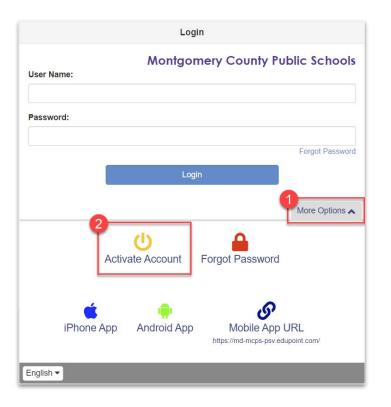

### Review the **Privacy Statement** and click "I **Accept**"

#### Step 1 of 3: Privacy Statement

Read through the following Privacy Statement and click the Accept button to agree to the privacy agreement

#### Notice

MCPS is committed to supporting user privacy by providing established guidelines to aid in the selection of information technology to be used by staff, students, and parents. The adoption of this online digital platform required a MCPS-vetted data sharing agreement with the vendor.

#### Terms and Conditions

By selecting Sign In, you agree to abide by the terms and conditions set forth in MCPS Regulation IGT-RA, User Responsibilities for Computer Systems, Electronic Information, and Network Security.

Clicking I Accept means that you agree to the above Privacy Statement.

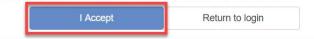

bit.ly/synergyparent

Enter your **First Name**, **Last Name** and the **Activation Key** exactly as they appear in your account activation letter, then click "**Continue to Step 3**"

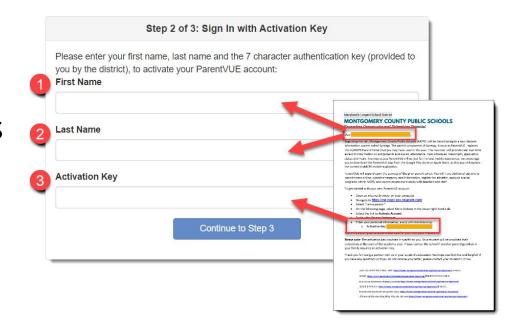

**\*NOTE:** Your first name, last name, and activation key must be entered exactly as they appear on the letter or you will not be able to activate your account.

Enter a User Name, Password, and Primary E-Mail and click "Complete Account Activation"

| Velcome                    | To complete your account activation you will need to create                                                           |
|----------------------------|----------------------------------------------------------------------------------------------------|
|                            | To complete your account activation you will need to create assword. Remember that passwords are case sensitive. Your |
|                            | of numbers and letters and must be a minimum of 6 characters in                                                       |
| ength.<br><b>Jser Name</b> |                                                                                                    |
| iser Name                  |                                                                                                    |
| Jser Name is require       | d                                                                                                    |
| assword                    |                                                                                                    |
| assword is required        |                                                                                                    |
| Confirm Password           |                                                                                                    |
| Primary E-Mail             |                                                                                                    |
|                            |                                                                                                    |
|                            | Complete Account Activation                                                                                           |
|                            | Complete Account Activation                                                                                           |

## Welcome to ParentVUE

|      |                        | MCPS<br>For MCPS educational use only.<br>All actions are subject to MCPS<br>are required to follow ACCPS Regulation (CT-R-A, User Responsibilities<br>for Computer Systems, Electronic Information, and Network Security.<br>My Account Help Online Registration Close<br>Montgomery County Public Schools |
|------|------------------------|----------------------------------------------------------------------------------------------------|
|      | Home                   |                                                                                                    |
|      | Synergy Mail           |                                                                                                    |
|      | Calendar               |                                                                                                    |
|      | Attendance             |                                                                                                    |
|      | Course History         |                                                                                                    |
|      | A Grade Book           |                                                                                                    |
|      | School Information     |                                                                                                    |
|      | Student Info           |                                                                                                    |
|      | Test History           |                                                                                                    |
|      |                        |                                                                                                    |
|      |                        |                                                                                                    |
|      |                        |                                                                                                    |
| Clos | se   Contact   Privacy | Edupoint* English  Copyright 2020 Edupoint, LLC Accessibility Mod                                                                                                    |

# ParentVUE

Navigation

What kind of information can I access in ParentVUE?

# **ParentVUE Dashboard Overview**

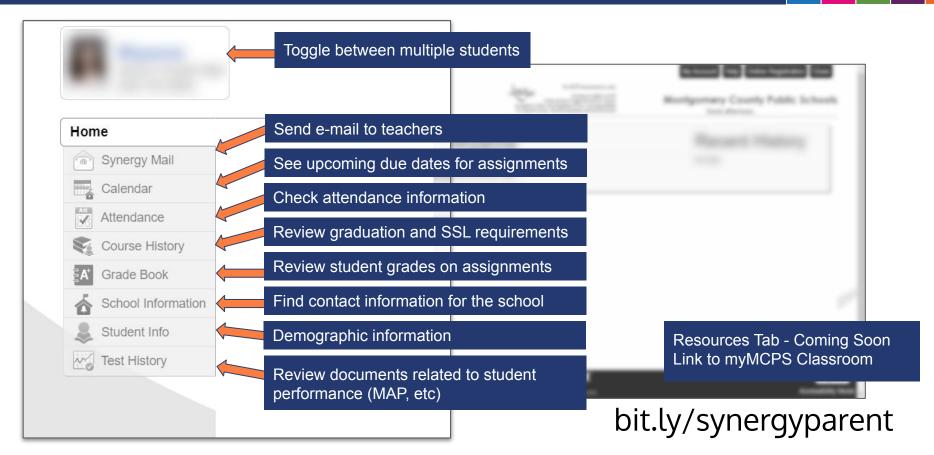

# Synergy Mail

| Home               | For MCFS educational use only.<br>All attention are subject to MCFS<br>review and may be loggid and attention all users<br>are required to follow MCFS Regulation IOT #A, User Responsibilities<br>for Computer Systems, Electronic Information, and Network Security. | My Account Help Online Registration Close<br>Montgomery County Public Schools<br>Good afternoon, |
|--------------------|----------------------------------------------------------------------------------------------------|--------------------------------------------------------------------------------------------------|
|                    | Compose More - Q                                                                                                    |                                                                                                  |
| Synergy Mail –     |                                                                                                    |                                                                                                  |
| Calendar           | То                                                                                                    |                                                                                                  |
| Attendance         | <select below="" from="" list=""></select>                                                                                                    |                                                                                                  |
| Course History     |                                                                                                    |                                                                                                  |
| Grade Book         | 😪 Billy's Teachers 🙎 Billy's Counselor 😽 Billy's Groups                                                                                                    | asily select your child's teachers                                                               |
| School Information | Add All Spring (11/25/2017 - 07/06/2018)                                                                                                    | · · · , · · · · · · · · · · · · · · · ·                                                          |
| Student Info       | Period Course Teacher                                                                                                    | Room                                                                                             |
| Test History       | Q.         Q.         Q.           1         Prin Eng I         Kathy Jackson                                                                                                    | Q. 224                                                                                           |
|                    | 3 Am Govt Jeffrey Davis                                                                                                    | p-13                                                                                             |
|                    | 4 Prin&prac Econ Sara Patenge                                                                                                    | 131                                                                                              |
|                    | 5 Beg Drawing Gwen Gunn                                                                                                    | 401                                                                                              |
|                    | 7 Co-Am, Lit Kathy Nunes                                                                                                    | 230                                                                                              |
|                    |                                                                                                    | Cancel OK                                                                                        |

### Calendar

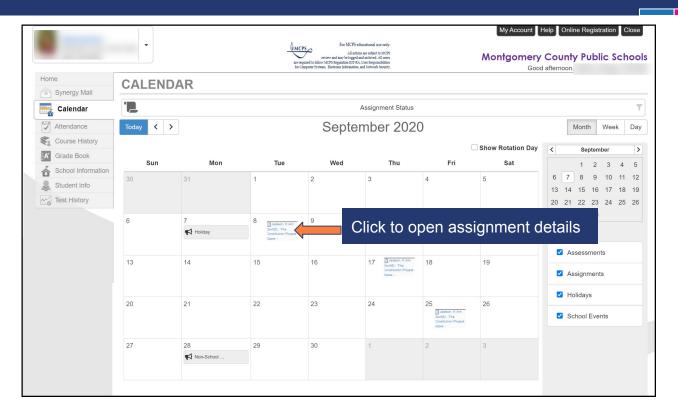

### Attendance

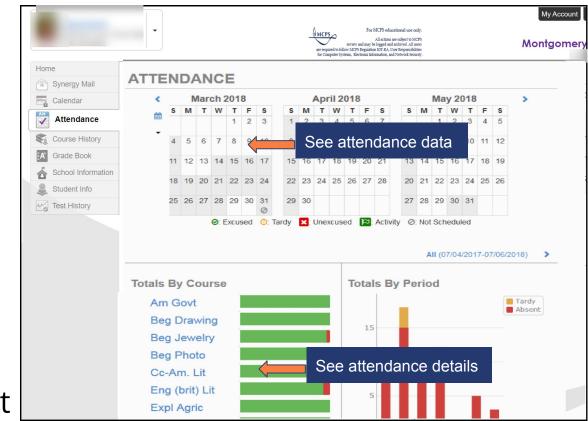

# **Course History**

| ynergy Mail                        | Graduation Status       | Class of 2024                                                                                                    | Detail: Off                    |
|------------------------------------|-------------------------|----------------------------------------------------------------------------------------------------|--------------------------------|
| Calendar                           | Subject Area            | Progress                                                                                                    |                                |
| Attendance                         | Elective                | 0.0%                                                                                                    |                                |
| Course History                     | English                 | 0.0%                                                                                                    | The course history page displa |
| Grade Book                         | Science                 | 0.0%                                                                                                    |                                |
| School Information<br>Student Info | Biology                 | 0.0%                                                                                                    | graduation progress, test      |
| 7                                  | Diology                 | 0.070                                                                                                    | requirements and CCL bours     |
| Test History                       | Physical Science        | 0.0%                                                                                                    | requirements, and SSL hours    |
| lest History                       | and a star and a second | and and provide the second second second second second second second second second second second second second<br>Second second second second second second second second second second second second second second second second                                                                                                    | earned                         |
| lest History                       |                         | and and provide the second second second second second second second second second second second second second<br>Second second second second second second second second second second second second second second second second                                                                                                    |                                |
| , lest History                     | and a star and a second | na series and a series of the series of the | earned                         |
| , rest History                     | Test Requirements       | ne se an an an an an an an an an an an an an                                                                                                    | earned                         |
| g rest History                     | Test Requirements       | ne se an an an an an an an an an an an an an                                                                                                    | Detail: off                    |
| , rest History                     | Test Requirements       | story                                                                                                    | Detail: off                    |

### Grade Book

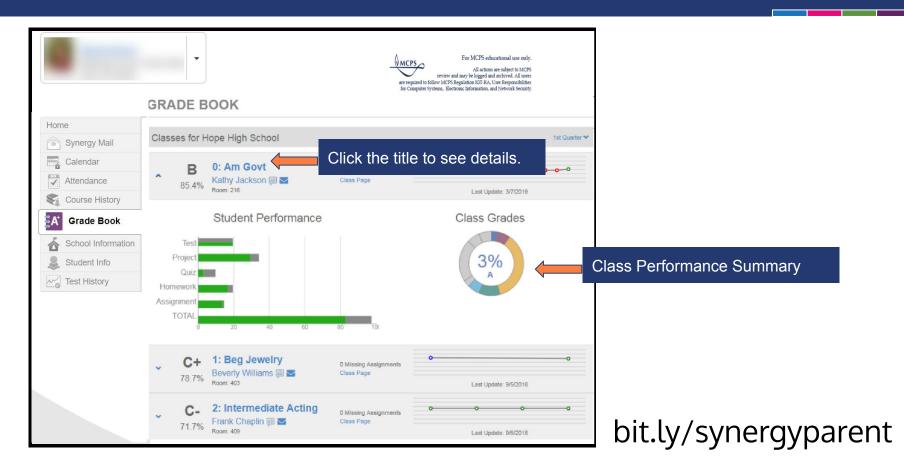

# **Coming Soon**

bit.ly/synergyparent

A "**Parent Resource**" tab will soon be added to the the navigation menu of ParentVUE. This is where parents will be able to log into other resources such as **myMCPS Classroom**.

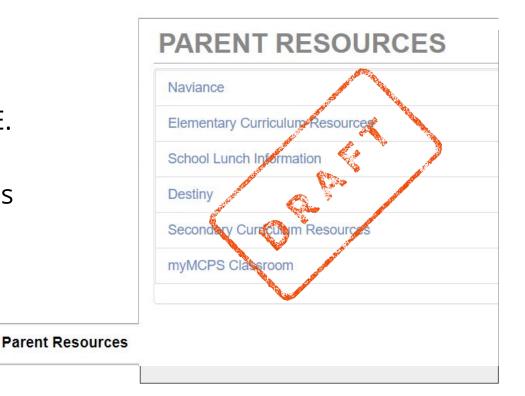

# myMCPS Classroom

- Teachers and school leaders can share announcements, calendars, homework, assignments, and resources through **myMCPS Classroom** courses.
- Parents have "Observer" access to myMCPS Classroom via the ParentVUE

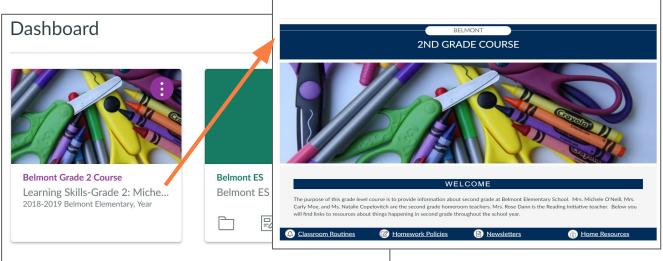

## Sample myMCPS Classroom Course

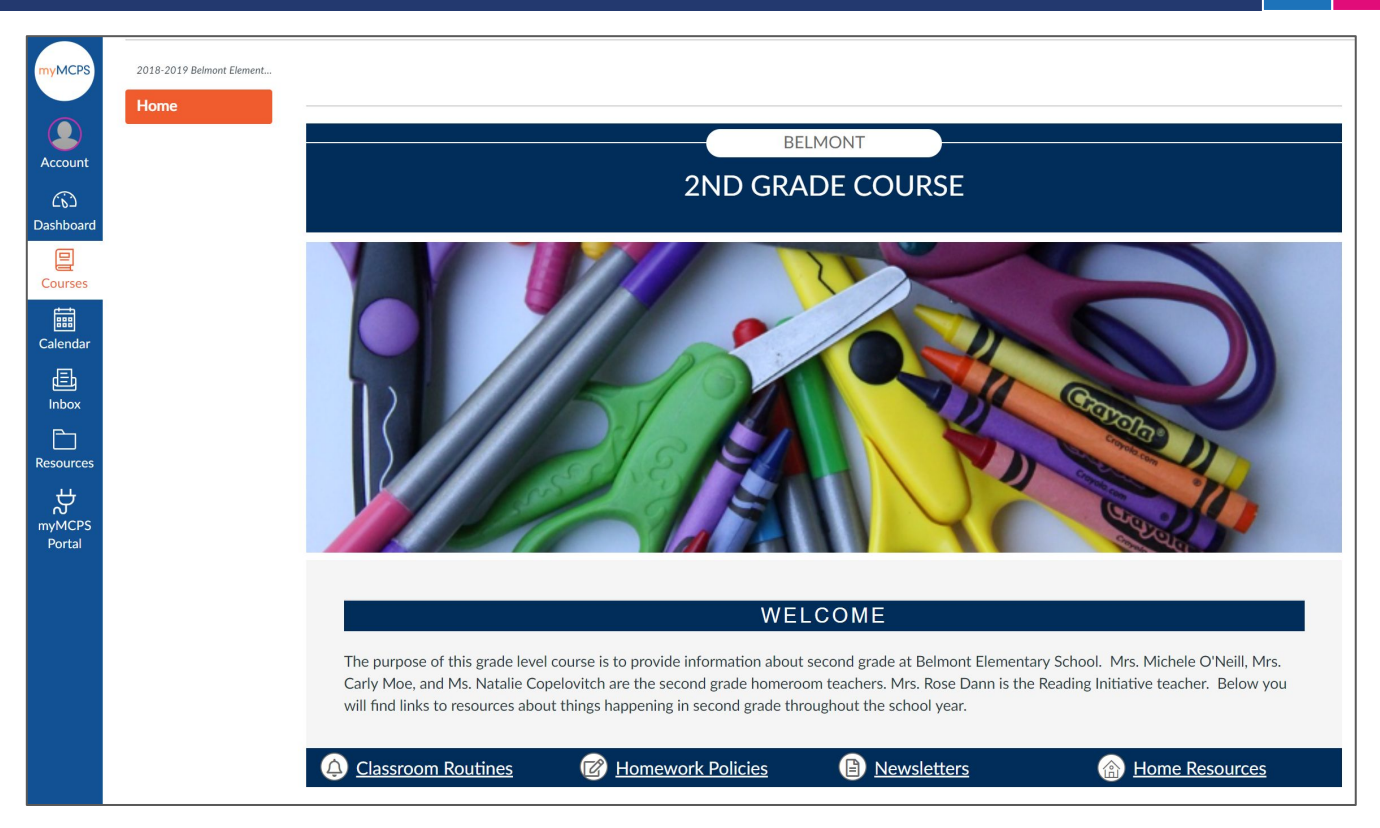

# ParentVUE

### Resources

### Resources

- ParentVUE Login
- <u>Activation Guide for Mailer</u> <u>Activation Guide for Email</u>
- ParentVUE Support Guide
- Support Website
- Download the ParentVUE/StudentVUE mobile app
  - iTunes: <u>ParentVUE | StudentVUE</u>
  - Google: <u>ParentVUE | StudentVUE</u>
- Webinar Schedule

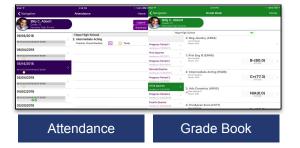

Webinar recordings will be available soon on YouTube and the MCPS website!

bit.ly/synergyparent

### myMCPS\_Support@mcpsmd.org